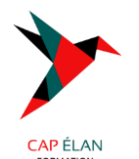

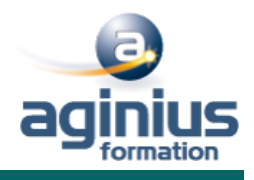

# **MODELISER AVEC REVIT**

l.

**Durée 6 jours Référence Formation 1-REVIT**

# **Objectifs**

Apprendre la logique du BIM (Building Information Modeling ), savoir utiliser les outils de conceptions, coter et mettre en plans.

## **Participants**

Dessinateurs - projeteurs / Ingénieurs / Architectes / B.E Techniques

## **Pré-requis**

Connaissances de logiciels de DAO-CAO 3D (Autocad / Autocad Architecture / Archicad)

## **Moyens pédagogiques**

Accueil des stagiaires dans une salle dédiée à la formation équipée d'un vidéo projecteur, tableau blanc et paperboard ainsi qu'un ordinateur par participant pour les formations informatiques. Positionnement préalable oral ou écrit sous forme de tests d'évaluation, feuille de présence signée en demi-journée, évaluation des acquis tout au long de la formation. En fin de stage : QCM, exercices pratiques ou mises en situation professionnelle, questionnaire de satisfaction, attestation de stage, support de cours remis à chaque participant. Formateur expert dans son domaine d'intervention Apports théoriques et exercices pratiques du formateur Utilisation de cas concrets issus de l'expérience professionnelle des participants Réflexion de groupe et travail d'échanges avec les participants Pour les formations à distance : Classe virtuelle organisée principalement avec l'outil ZOOM. Assistance technique et pédagogique : envoi des coordonnées du formateur par mail avant le début de la formation pour accompagner le bénéficiaire dans le déroulement de son parcours à distance.

# **PROGRAMME**

**1 Découvrir Revit**  Apprendre son histoire Connaître ses fonctionnalités Comprendre ses différentes utilisations

## **2 Distinguer les différents formats de fichiers**

Les formats de Revit : .RVT, .RTE, .RFA, .ADSK les formats d'échanges :DWG, DXF, .FBX. Et les formats .IFC

## **3 Utiliser l'interface de Revit**

Utiliser la barre de menu Utiliser le ruban Comprendre la zone graphique Utiliser le panneau de propriétés Utiliser le panneau d'arborescence du projet

## **4 Situer les fondamentaux du logiciel**

Utiliser l'espace de travail Configurer des unités Configurer des accrochages et incrémentations Naviguer dans les vues nommées Naviguer dans l'espace graphique Zoom **Panoramique** Orbite, orbite libre et continue Boussole 3D Disque de navigation Modifier le style visuel Utiliser les informations contextuelles Maîtriser les cotes temporaires Ajuster le niveau de détail de la vue active

**Atelier** : naviguer dans le projet par défaut de Revit

## **CAP ÉLAN FORMATION**

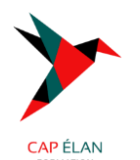

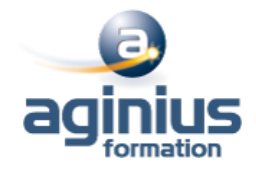

## **5 Intégrer l'arborescence de Revit**

Naviguer dans d'arborescence du projet Renommer ou supprimer une vue Comprendre pourquoi dupliquer les vues **Atelier :** observer les arborescences en fonction des types de projet

## **6 Simplifier les sélections**

Utiliser la sélection rectangulaire Ajouter ou supprimer des éléments de la sélection Affiner une sélection dans la vue Maîtriser la sélection des occurrences Enregistrer une section Charger une sélection Modifier une sélection

**Atelier :** sélectionner des catégories d'éléments dans Revit

## **7 Différencier les projets des familles**

Différencier un projet et une famille Créer un nouveau projet Découvrir le gabarit Architecture Découvrir le gabarit Construction Définir le nombre d'étages du projet Créer et renommer les niveaux Comprendre les options de l'outil de création de niveaux Créer des vues en plans correspondantes Supprimer un niveau et la vue correspondante Observer les répercussions dans le panneau d'arborescence du projet Créer un quadrillage sur le premier niveau Comprendre les caractéristiques de l'affichage Repositionner, renommer les lignes Propager le quadrillage sur les autres niveaux Créer une vue d'élévation Maîtriser les options des puces d'élévation **Atelier** : créer et organiser plusieurs niveaux et un quadrillage

# **8 Définir la visibilité dans Revit**

Utiliser les niveaux en fond de plan Utiliser la plage de vue Utiliser la zone cadrée Afficher ou masquer des objets Gérer la propriété visibilité graphisme Insérer une sélection enregistrée dans les filtres de la visibilité graphisme

**Atelier :** Afficher et masquer des catégories, des éléments dans les différentes vues de Revit Utiliser les outils de conception basic de Revit

## **10 Maîtriser les esquisses et les lignes de modèles**

Utiliser des esquisses Utiliser des modèles pour définir une zone de travail Utiliser les outils de dessin, barre d'options contextuelles et barre d'état : Ligne, rectangle, polygone inscrit et circonscrit, arc, spline, ellipse,ellipse partielle Utiliser l'outil de sélection Maîtriser les contraintes de l'espace esquisse Utiliser les modificateurs Déplacer, copier, orienter, aligner, miroir axe / dessin, décaler en valeur numérique / graphique, échelle, ajuster / prolonger en angle, ajuster / prolonger un élément / plusieurs éléments, scinder un élément, scinder avec un espace Copier et appliquer les propriétés d'un objet à d'autres objets

## **11 Utiliser les réseaux**

Réseau linéaire associatif, réseau polaire associatif, modification du réseau, dégrouper un réseau associatif

## **CAP ÉLAN FORMATION**

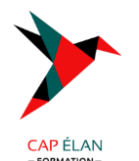

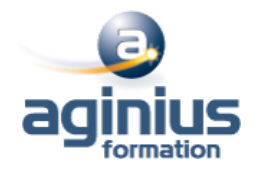

Verrouiller ou déverrouiller un objet Copier et appliquer les propriétés d'un objet à d'autres objets

## **12 Utiliser l'outil mur**

Différencier mur porteur et mur architectural Découvrir les barres d'options contextuelles et barre d'état Définir la hauteur du mur par contrainte : niveaux / hauteur / plan de travail Justifier les murs Chaîner Choisir un type de mur dans la famille système Utiliser les informations objets Utiliser les poignées de contrôles des objets Utiliser les accroches par rapport aux composants du mur Modifier un profil de mur Observer les conséquences sur les contraintes Redéfinir le profil Travailler les jonctions de murs

# **13 Mettre en pratique des confections de murs**

Modifier le type Modifier la structure Visualiser côté intérieur / extérieur Comprendre le principe de priorités entre les matériaux Insérer des couches Définir l'épaisseur des couches Modifier la hiérarchie entre les couches Modifier les décalages de niveaux inférieur et supérieur de couches Attribuer les matériaux aux couches Attribuer des profils en relief et ou en creux depuis l'éditeur d'assemblage Charger des profils depuis les familles systèmes Ajouter des profils Modifier les position, distance, position latérale, décalage, retrait, etc. **Atelier** : créer un nouveau type de mur avec plusieurs couches, profils et retournements

## **14 Apposer des profils en relief et ou en creux aux murs**

Choisir l'orientation verticale / horizontale Choisir un mur Poser un profil sur plusieurs murs contigus Ajuster la hauteur du profil Éditer le profil Utiliser les murs avec retournement Retourner aux ouvertures Retourner aux extrémités Modifier l'assemblage en conséquence **Atelier :** charger et poser un profil de corniche et de couvertine sur un mur

## **15 Ouvrir des murs**

Utiliser les différents types d'ouvertures Choisir le type d'ouverture Poser à la volée de l'ouverture Ajuster la position Ajuster les contraintes **Atelier :** créer une ouverture libre dans un mur

## **16 Créer des sols**

Différencier les types de sol : architectural, plancher, sol par face, sol bord de dalle Naviguer entre les rubans architecture / ruban structure Sélectionner ou charger la famille en fonction des besoins Utiliser la barre d'options contextuelles et barre d'état Utiliser l'esquisse du sol Appliquer le sol à plusieurs niveaux

# **CAP ÉLAN FORMATION**

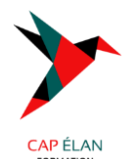

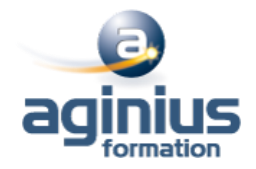

Ouvrir des cages de planchers Choisir un plancher de contrainte inférieure Définir la contrainte supérieure

# **17 Créer, modifier les toitures**

Utiliser les différents outils de toits : par tracé, toit par extrusion Créer un toit par esquisse Comprendre les options de l'outil toit : débord, inclinaison Dessiner en se basant sur les murs avec débords Dessiner avec les outils de dessin traditionnels sans débords Ajouter des lignes de scissions sur un toit plat Ajouter des points de contrôles Scinder par choix des supports Modifier les sous éléments et déterminer l'élévation Créer un puits de lumière Créer un toit à plusieurs pentes Attacher les murs Modifier l'inclinaison des pentes : via l'inclinaison /via les poignées de contrôles

# **18 Créer un toit par extrusion**

Définir un plan de travail Choisir un niveau Esquisser avec l'outil spline Débuter et finir l'extrusion Modifier les alignements et association des alignements Attacher les murs

# **19 Finaliser les opérations supplémentaires sur les toitures**

Mansarder une toiture Joindre deux toitures distinctes Ajouter des sous-faces de toit Ajouter des gouttières

# **20 Appliquer des coupes dans les vues nommées**

Modifier leurs sens et profondeurs Basculer sur la vue de coupe Nommer les coupes Employer les composants sur Revit

## **21 Utiliser l'outil poteau**

Utiliser les différents types de poteaux : architecturaux, porteurs Choisir les types de poteaux dans la famille par défaut Importer une famille Utiliser la barre d'options contextuelles et barre d'état Définir le plan d'étage inférieur Définir le plan d'étage supérieur Comprendre le comportement par rapport au quadrillage Comprendre le comportement par rapport aux murs existants

## **22 Utiliser les poteaux porteurs**

Choisir le type de poteaux Maîtriser la barre d'options contextuelles et la barre d'état Définir la profondeur Définir la hauteur Placer automatiquement : sur le quadrillage ou sur une sélection de poteaux architecturaux

## **23 Utiliser les poutres**

Choisir le type de poutre Utiliser la barre d'options contextuelles et barre d'état Définir un niveau de départ Définir un niveau d'arrivée

## **CAP ÉLAN FORMATION**

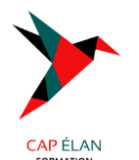

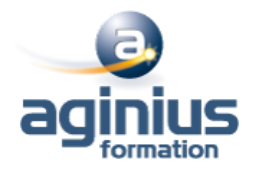

**Atelier** : placer des poteaux ainsi que des poutres sur un bâtiment

## **24 Placer, modifier ou personnaliser les faux plafonds**

Utiliser l'outil plafond automatique, l'outil plafond par esquisse Fonctionner par région Créer en fonction des régions Associer un plafond Utiliser l'outil plafond par esquisse Choisir un niveau Décaler par rapport au niveau Choisir un type de plafond : de base, composé Modifier le type de plafond Personnaliser la structure du plafond **Atelier** : poser des faux plafonds dans un bâtiment

# **25 Utiliser l'outil portes**

Utiliser les portes par défaut Importer une famille de portes Télécharger une famille de portes Utiliser la barre d'options contextuelles et barre d'état Positionner et orienter à la volée Régler la position avec les repères commentés / à la volée Ajuster les poignées de repères commentés Comprendre les propriétés de la porte : hauteur de l'appui, hauteur du linteau Renommer ou dupliquer Comprendre les propriétés de construction Comprendre les propriétés de cotes Modifier l'occurrence ou modifier le type d'objet

## **26 Utiliser l'outil fenêtres**

Utiliser les fenêtres par défaut Importer une famille de fenêtres Télécharger une famille de fenêtres Utiliser la barre d'options contextuelles et barre d'état Positionner et orienter à la volée Régler la position avec les repères commentés / à la volée Ajuster les poignées de repères commentés Comprendre les propriétés de la porte : hauteur de l'appui, hauteur du linteau Renommer ou dupliquer Comprendre les propriétés de construction Comprendre les propriétés de cotes Modifier l'occurrence ou modifier le type d'objet **Atelier :** poser des portes et des fenêtres sur un bâtiment

# **27 Utiliser l'outil escalier**

Découvrir les différents types d'escaliers : par composant, par esquisse Choisir un type de composant : escalier droit, en colimaçon, tournant balancé, en U Utiliser la barre d'options contextuelles et barre d'état Poser un escalier droit Définir un plan d'étage inférieur Définir un plan d'étage supérieur Esquisser à la volée en fonction du nombre de contre-marches décomptées Sélectionner le type et ajouter des garde-corps Positionner Utiliser les poignées de contrôles Inverser le sens de montée Comprendre les propriétés Comprendre les modifications **Atelier :** réaliser un escalier droit, en colimaçon, en tournant balancé, en U. Choisir le bon escalier pour chaque bâtiment

# **28 Utiliser l'outil rampe d'accès**

## **CAP ÉLAN FORMATION**

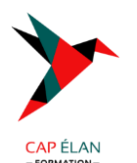

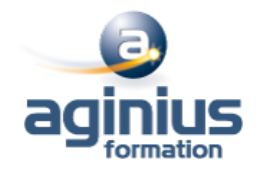

Découvrir les différents types de rampes Créer son propre type de rampe Gérer l'inclinaison de la rampe Poser une rampe Définir un plan d'étage inférieur Définir un plan d'étage supérieur Positionner Utiliser les poignées de contrôles Inverser le sens de montée Comprendre les propriétés Comprendre les modifications **Atelier :** créer et positionner des rampes d'accès

## **29 Utiliser l'outil garde-corps**

Découvrir les différents types de gardes-corps Créer son propre type de garde-corps Dessiner l'esquisse du garde-corps Modifier les gardes-corps Modifier la structure des traverses Modifier le positionnement des barreaux Changer l'hôte d'un garde-corps **Atelier** : poser des garde-corps sur les balcons d'un bâtiment

#### **30 Intégrer l'annotation sur Revit**

Poser et personnaliser les cotations Comprendre les cotes temporaires Paramétrer des cotes temporaires Modifier des lignes d'attaches Modifier le statut des cotes temporaires en cotes permanentes Utiliser le ruban annoter Différencier les différents types de cotations : Alignée, linéaire, radiale, longueur d'arc, cotes d'élévations Basculer entre les accroches Gérer les familles systèmes de cotes Créer son propre style de cotes Modifier les styles graphiques des cotes Travailler avec les textes de substitutions Coter dans les différentes vues **Atelier :** coter les différentes vues en tenant compte des ouvertures de murs

#### **31 Annoter des pièces**

Poser des pièces Comprendre les caractéristiques des pièces Nommer les pièces Scinder des pièces Attribuer des étiques aux pièces **Atelier** : poser les pièces d'un bâtiment en respectant les hauteurs sous plafonds

#### **32 Créer et personnaliser les nomenclatures**

Créer une nouvelle nomenclature Choisir des champs Trier et regrouper les différents champs Mettre en page la nomenclature Filtrer la nomenclature Insérer une deuxième vue **Atelier** : réaliser une nomenclature de pièces indiquant le nom des pièces, le niveau, la surface, le volume et la finition du sol **33 Regrouper différentes vues et nomenclatures dans une présentation** Travailler avec les feuilles

Créer de nouvelles feuilles Choisir un cartouche Charger une famille de cartouches

# **CAP ÉLAN FORMATION**

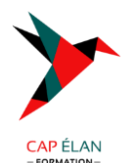

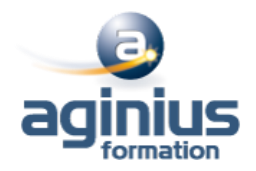

Charger cette nouvelle feuille dans un projet Renseigner le cartouche Insérer le choix de la vue Modifier le cadrage de la vue Insérer une deuxième vue Insérer et aligner des vues de coupe Documenter la vue avec des nomenclatures Travailler avec les cartouches Modifier une famille de cartouches Modifier les informations du cartouche Insérer un logo **Atelier** : créer plusieurs feuilles incluant différentes vues en plan, coupe et élévation

# **34 Maîtriser les particularités des feuilles dans Revit**

Importer une famille de jeu de feuilles Nommer les feuilles Placer une vue dans la présentation

# **35 Exporter les feuilles**

Choisir des feuilles à exporter Configurer l'impression

## **36 Principe des familles**

Gestion des plans de références Catégories Paramètres Modifier une famille d'un fournisseur Personnalisation d'une famille fournisseur pour y intégrer des données spécifiques pour un meilleur étiquetage ainsi que des tables de nomenclatures complètes. Intégration dans un projet avec table de nomenclature et étiquettes spécifiques

# **5. Bilan, évaluation et synthèse de la formation**

## **Passage de la certification ICDL-PCIE**

Descriptif et objectifs de la certification « ICDL – PCIE » CAO 3D

Cette certification s'adresse aux étudiants de deuxième à des personnes dans des domaines liés aux secteurs de l'architecture, de l'ingénierie et de la construction et qui souhaitent certifier leurs compétences 3D en dessin assistée par ordinateur à une norme internationale indépendante. Il est également adapté à ceux qui peuvent déjà travailler dans ces secteurs dans une capacité non technique et qui souhaitent acquérir ou certifier des compétences en CAO 3D.

## **Objectifs :**

Utiliser une application de conception tridimensionnelle pour créer et enregistrer de nouveaux dessins, importer et exporter des dessins.

Utiliser des calques et des cotations.

Créer des objets et des éléments, utilisez des outils de sélection et manipulez des objets et des éléments.

Utiliser les commandes d'interrogation, par exemple, pour mesurer les distances, les angles.

Définir et modifier les propriétés, créer et modifier du texte et des dimensions.

Utiliser des matières et des textures.

Préparer les sorties pour l'impression ou le traçage.

Test et Evaluation de la certification CAO 3D

**Temps alloué** : 35 minutes.

**Nombre de questions** : 36.

**Barre de succès** : 75% de bonnes réponses